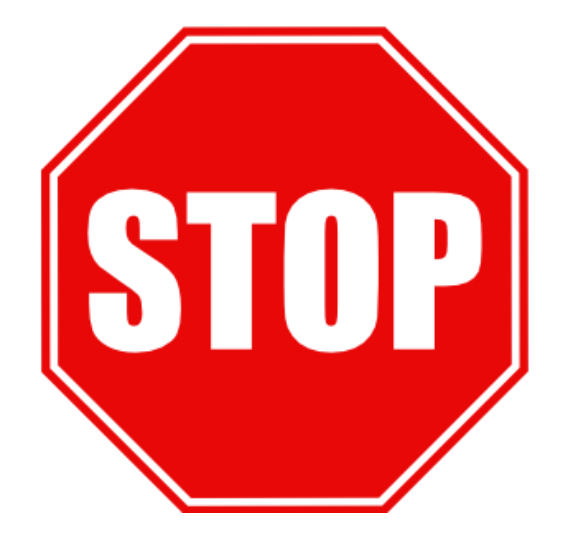

## **BEFORE YOU INSTALL THE BRX-XLR**

## **1. Use the BRX-XLR Calculator to select the optimum location based on the loop length to install the BRX-XLR**

- Sign up on our portal at [www.positronaccess.com/Portal.php](http://www.positronaccess.com/Portal.php)
- You will receive an email from Positron with your username & password
- Go to [www.positronaccess.com/Portal.php](http://www.positronaccess.com/Portal.php) and login. Once in the portal:
	- Click on "*Software/Firmware*" on the right menu
	- Click on *BRX-XLR* folder on the top menu
	- Click on *Download* next to BRX-XLR Calculator
	- Download the BRX-XLR Calculator application and install on your computer
- **2. DSLAM ports used with every BRX-XLR pair must have -48Vdc sealing current** (Make sure DSLAM ports where a BRX-XLR is installed are provisioned for POTS)
- **3. You can also use the BRX Power Injector when deploying the BRX-XLR units on dry pairs (no POTS service)**
- **4. DSLAM ports used with a BRX-XLR must be provisioned for ADSL2+ or ADSL Annex A**
- **5. DSLAM should be provisioned with the Path Setting mode set to INTERLEAVE instead of FAST**
- **6. DSLAM readings should be recorded BEFORE and AFTER the BRX-XLR is installed**